# **TomTom Runner & Multi-Sport Gebruikershandleiding**

**1.7**

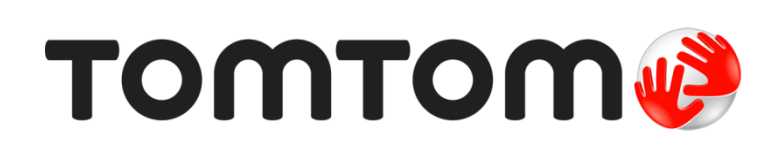

### Inhoud

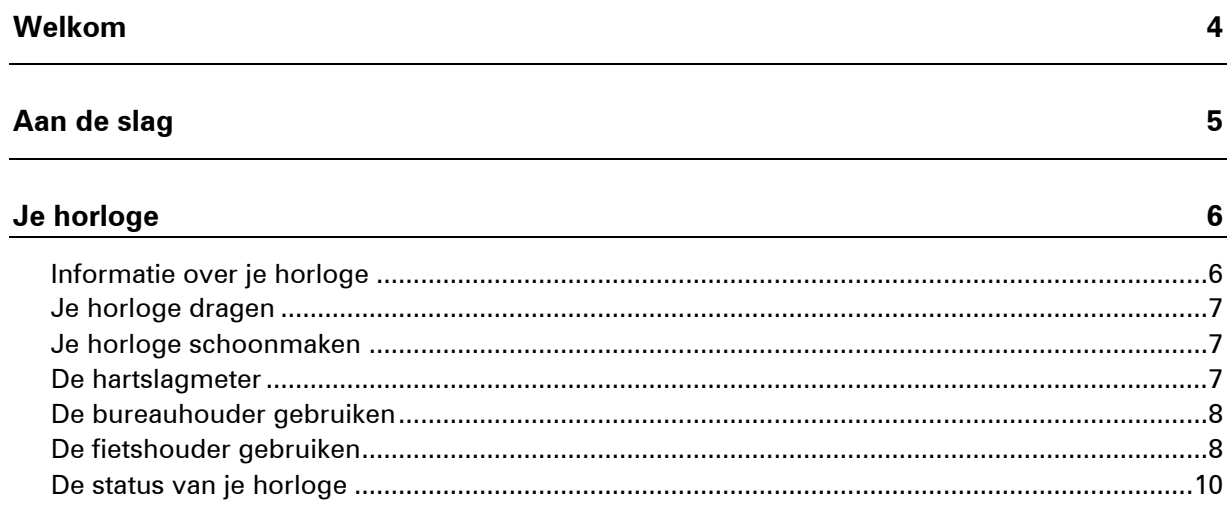

#### **Activiteiten**

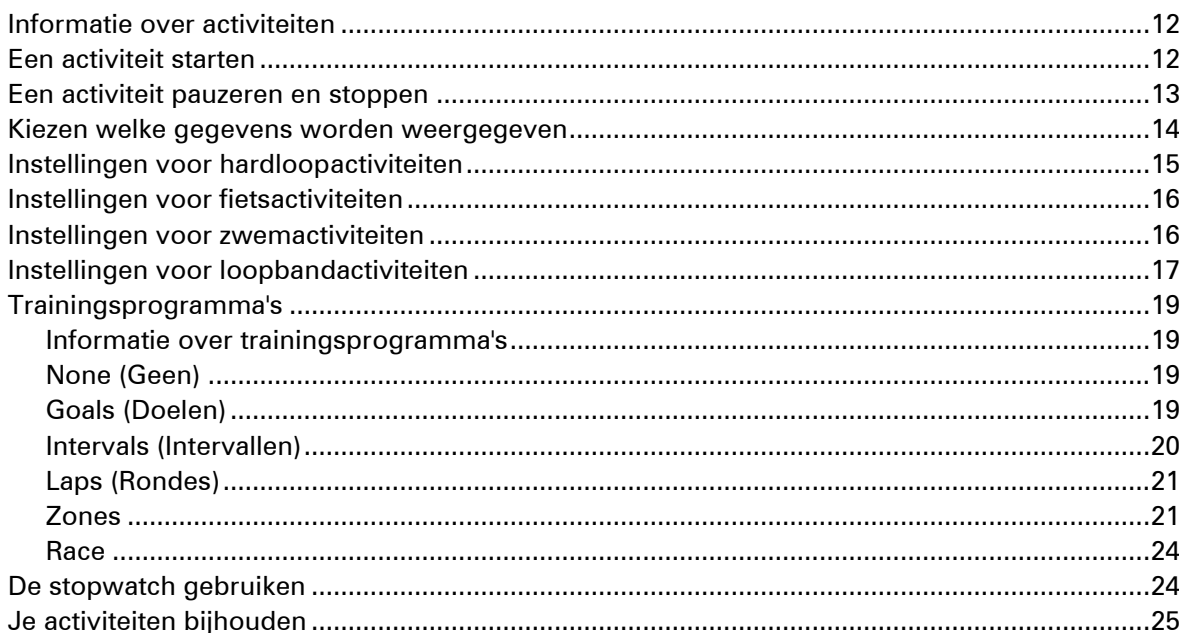

### Instellingen

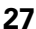

 $12$ 

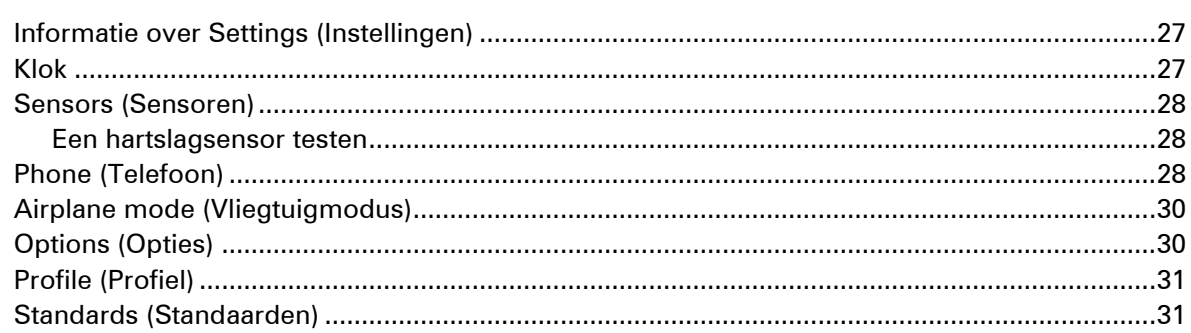

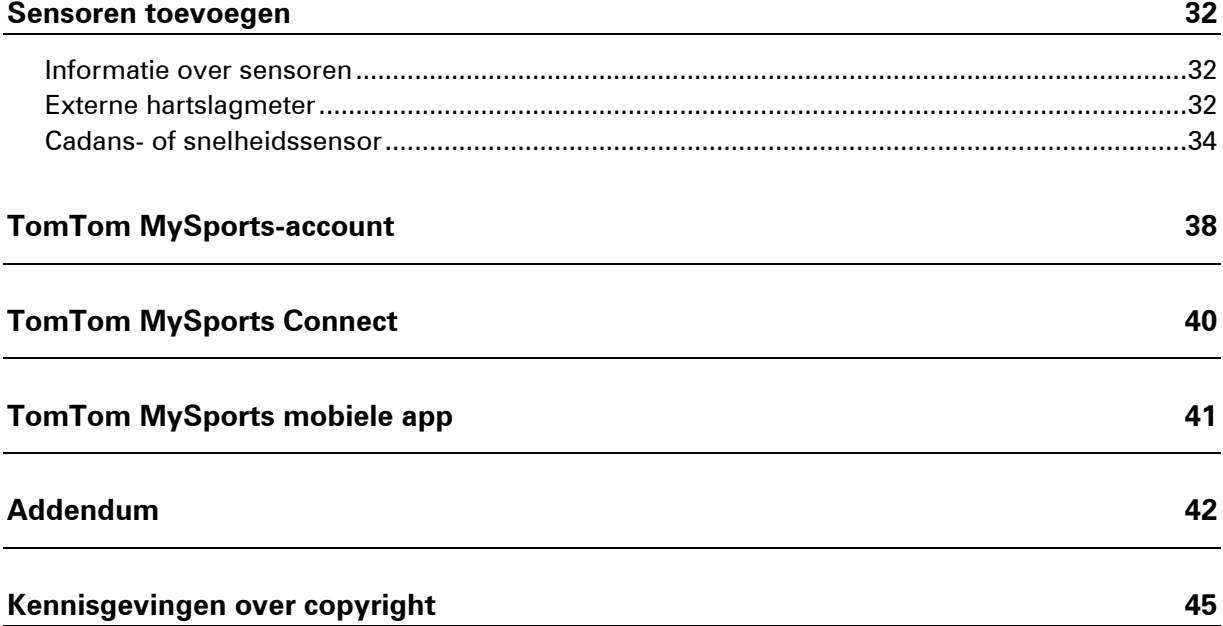

## <span id="page-3-0"></span>**Welkom**

In deze gebruikershandleiding lees je alles wat je moet weten over je nieuwe TomTom GPS-sporthorloge.

Hier zijn een paar goede startpunten:

- **[Aan de slag](#page-4-0)**
- [Informatie over je horloge](#page-5-1)
- **[Een activiteit starten](#page-11-2)**
- **[Trainingsprogramma's](#page-18-1)**
- **[Instellingen](#page-26-1)**

### <span id="page-4-0"></span>**Aan de slag**

Het is slim om voordat je begint met een training, eerst je horloge op te laden, eventuele software-updates te downloaden en QuickGPSfix te downloaden.

**Let op**: QuickGPSfix helpt je horloge om een GPS-bepaling te krijgen en je locatie snel te vinden.

- 1. Download [TomTom MySports Connect](#page-39-0) van [tomtom.com/getstarted/sports](http://www.tomtom.com/getstarted/sports) en installeer het programma op je computer. TomTom MySports Connect is gratis beschikbaar.
- 2. Plaats je horloge in de [bureauhouder](#page-7-0) en sluit deze houder aan op je computer. Volg de instructies van TomTom MySports Connect.

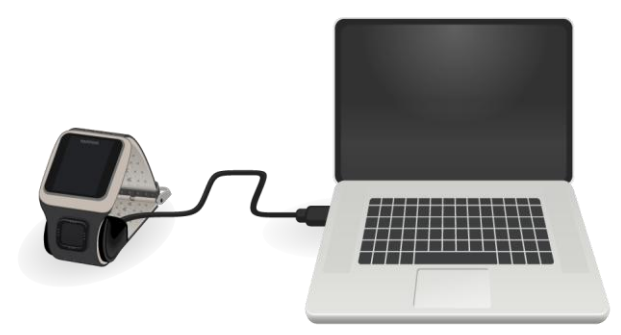

Als je horloge is opgeladen, kun je [beginnen met je eerste activiteit.](#page-11-2)

**Tip**: je horloge is volledig opgeladen als het batterijpictogram niet meer beweegt en een volle batterij laat zien.

Je moet het horloge geregeld op de computer aansluiten om het op te laden, activiteiten te uploaden en software-updates en QuickGPSfix-gegevens te downloaden.

#### **Gebruiksduur van de batterij**

Wanneer de batterij volledig is opgeladen, kun je het horloge tot 10 uur lang gebruiken voor activiteiten waarvoor GPS-ontvangst nodig is, zoals hardlopen en fietsen. De batterij raakt sneller leeg als je de **achtergrondverlichting** van je horloge regelmatig of [constant](#page-29-1) gebruikt of als je het horloge aansluit op sensoren, zoals de **hartslagmeter** of de **cadanssensor**.

Hier zijn een paar tips om je horloge langer te kunnen gebruiken na een oplaadbeurt:

- Schakel de [nachtmodus](#page-29-1) uit en raak het scherm aan om de achtergrondverlichting alleen in te schakelen wanneer je die nodig hebt.
- Schakel de [sensoren](#page-27-0) uit die je niet gebruikt. Je horloge blijft zoeken naar sensoren, zelfs als je geen sensor gebruikt.

### <span id="page-5-0"></span>**Je horloge**

#### <span id="page-5-1"></span>**Informatie over je horloge**

Als je aan de slag gaat met je horloge, begin je met het klokscherm. Op dit scherm worden de [datum en tijd](#page-26-2) weergegeven. Het getal dat het uur aangeeft, wordt iets zwakker weergegeven en de minuten iets helderder, zodat je de precieze tijd duidelijker kunt zien.

Gebruik de knop van je horloge om op het scherm omhoog, omlaag, naar links of naar rechts te scrollen of om naar andere schermen te scrollen.

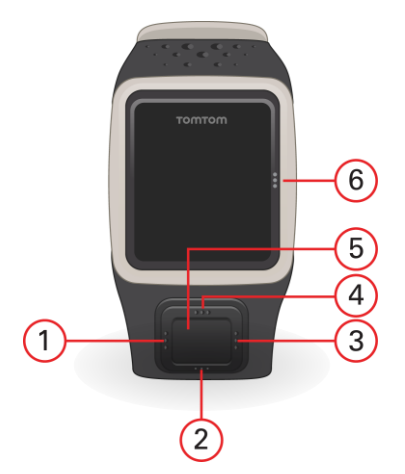

- 1. Links hiermee open je het [statusscherm.](#page-9-0)
- 2. Omlaag hiermee open je het [instellingenmenu.](#page-26-1)
- 3. Rechts hiermee open je het [activiteitenmenu.](#page-11-1)
- 4. Omhoog vanuit het klokscherm kun je hiermee geen ander scherm openen.
- 5. GPS-ontvanger. Terwijl je aan het trainen bent, moet de GPS-ontvanger omhoog wijzen.
- 6. Raak dit gedeelte van het scherm aan om de achtergrondverlichting in te schakelen.

Op het klokscherm worden de datum en de tijd weergegeven. De tijd kan in de 12- of de 24-uursnotatie worden weergegeven. Als je de notatie van de tijd wilt wijzigen, scrol je omlaag om het [instellingenmenu](#page-26-1) te openen en selecteer je vervolgens **Clock (Klok)**.

#### **Je horloge gebruiken**

Scrol omhoog of omlaag om items in een menu te selecteren.

Navigeer naar rechts om een item te selecteren en het menu voor dat item te openen.

Scrol naar links om een menu te verlaten.

Zorg ervoor dat een item in het menu is gemarkeerd voordat je het menu verlaat om het item te selecteren. De optie die je hebt geselecteerd, wordt opgeslagen op je horloge.

Als een optie in een menu aan- en uitgaat, scrol je naar rechts om de instelling te wijzigen.

#### <span id="page-6-0"></span>**Je horloge dragen**

#### **Ingebouwde hartslagmeter**

De ingebouwde hartslagmeter in de TomTom Runner Cardio en de TomTom Multi-Sport Cardio gebruikt de lichtreflectie door de huid om je hartslag waar te nemen. De manier waarop het horloge wordt gedragen is belangrijk, omdat het van invloed kan zijn op de prestaties van de hartslagmeter:

 Draag het horloge op de normale manier, dus met de bovenkant naar boven, de onderkant tegen je huid en onder je polsgewricht.

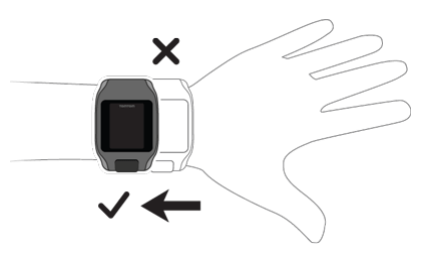

Doe het bandje stevig om je pols zonder dat het knelt.

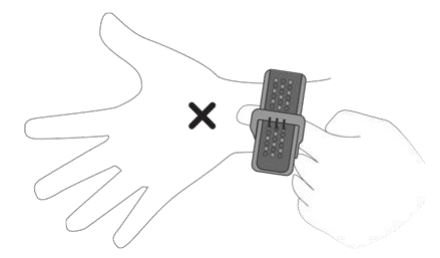

 Je krijgt de meest betrouwbare resultaten van de hartslagmeter nadat je goed bent opgewarmd.

#### <span id="page-6-1"></span>**Je horloge schoonmaken**

Bij regelmatig gebruik wordt het aanbevolen om je horloge eenmaal per week schoon te maken.

- Maak het horloge indien nodig schoon met een vochtige doek. Gebruik een milde zeep om olie en vuil te verwijderen.
- Voorkom dat je horloge in contact komt met zware chemicaliën zoals benzine, schoonmaakmiddelen, aceton, alcohol of insectenwerende middelen. Chemicaliën kunnen de sluiting, behuizing en oppervlak van het horloge beschadigen.
- Spoel je horloge na het zwemmen af met kraanwater en droog het af met een droge doek.

Als je horloge een ingebouwde hartslagmeter heeft, ga je als volgt te werk:

- Maak indien nodig het gebied rond de sensor en verbindingspads schoon met milde zeep en water.
- Voorkom dat er krassen op en rond de sensor ontstaan. Bescherm het tegen schade.

#### <span id="page-6-2"></span>**De hartslagmeter**

Als je horloge een geïntegreerde hartslagmeter heeft, kun je leren hiermee effectiever te trainen.

Je kunt ervoor kiezen om de ingebouwde hartslagmeter te gebruiken, een externe hartslagmeter op het stuur van je fiets te plaatsen of helemaal geen hartslagmeter te gebruiken.

#### **Hoe de hartslagmeter werkt**

Je hartslag wordt gemeten door de wijzigingen in je bloedstroom te meten met behulp van licht. Dit wordt gedaan aan de bovenkant van je pols door licht door de huid op de haarvaten net onder de huid te schijnen, waardoor veranderende lichtreflecties worden gedetecteerd.

Het huidtype, percentage lichaamsvet of de lichaamsbeharing hebben geen invloed op de prestaties van de hartslagmeter. De manier van dragen rond de pols en het overslaan van de warming-up zijn echter wel van invloed op resultaten van de hartslagmeter.

#### **De hartslagmeter gebruiken**

Hieronder vind je enkele tips om optimaal gebruik te maken van je hartslagmeter:

- Draag het horloge op de normale manier, dus met de bovenkant naar boven, de onderkant tegen je huid en onder je polsgewricht.
- Doe het bandje stevig om je pols zonder dat het knelt.
- Je krijgt de meest betrouwbare resultaten van de hartslagmeter nadat je goed bent opgewarmd.

**Opmerking**: de meter kan je hartslag niet meten tijdens het zwemmen.

#### <span id="page-7-0"></span>**De bureauhouder gebruiken**

Je kunt de bureauhouder gebruiken wanneer je horloge zich in de polsband bevindt, maar je kunt je horloge ook eerst uit de polsband halen.

Als je het horloge uit de polsband wilt halen, houd je het horloge in één hand en til je de band omhoog om deze van je horloge te halen. De polsband komt met een klikje los van de voorkant van het horloge.

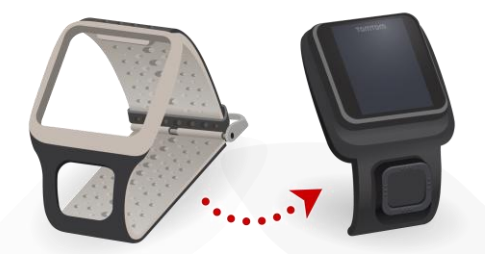

Als je het horloge in de bureauhouder wilt plaatsen, schuif je het horloge in de houder, waarbij je de ronding van de achterkant van het horloge volgt.

Als je het horloge uit de bureauhouder wilt halen, duw je onder het scherm van het horloge. Schuif zo het horloge uit de houder, waarbij je de ronding van de achterkant van het horloge volgt. Trek het horloge niet omhoog uit de bureauhouder omdat de houder daardoor beschadigd kan raken.

#### <span id="page-7-1"></span>**De fietshouder gebruiken**

**Let op**: de fietshouder wordt bij sommige producten standaard meegeleverd en is voor andere producten verkrijgbaar als accessoire.

De fietshouder bestaat uit een houder voor je horloge en een stuurband om de houder aan je fietsstuur te bevestigen.

Als je de fietshouder wilt gebruiken, ga je als volgt te werk:

1. Bevestig de stuurband achter op de houder.

Tip: de band heeft twee gaatjes zodat deze op verschillende soorten sturen past. Selecteer het gaatje dat het meest geschikt is voor je stuur.

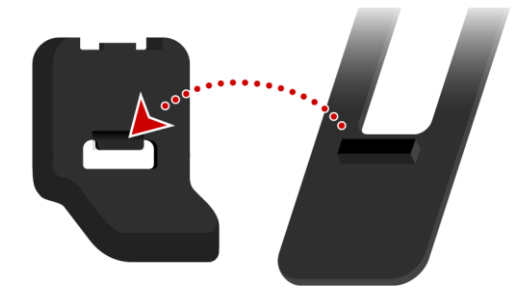

2. Plaats de band op je stuur en wikkel deze rond de buis.

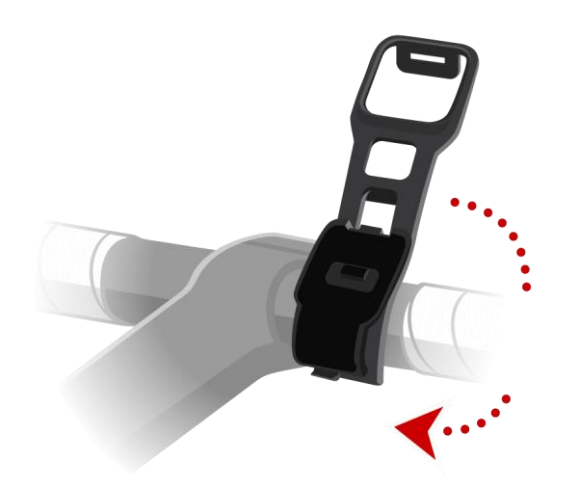

3. Zet de stuurband vast met de clip onder op de houder. De band moet nu stevig vastzitten rond het stuur.

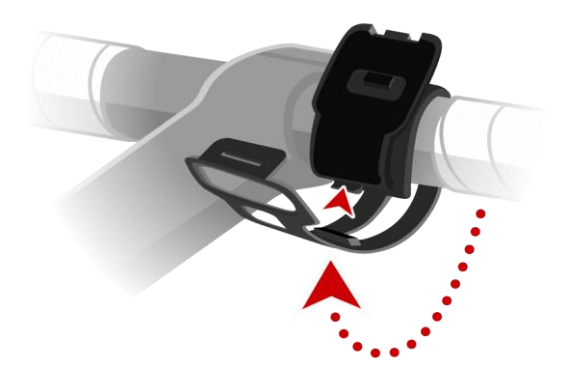

4. Haal het horloge uit de polsband en plaats dat in de houder. Zorg ervoor dat het horloge goed op zijn plaats vastklikt.

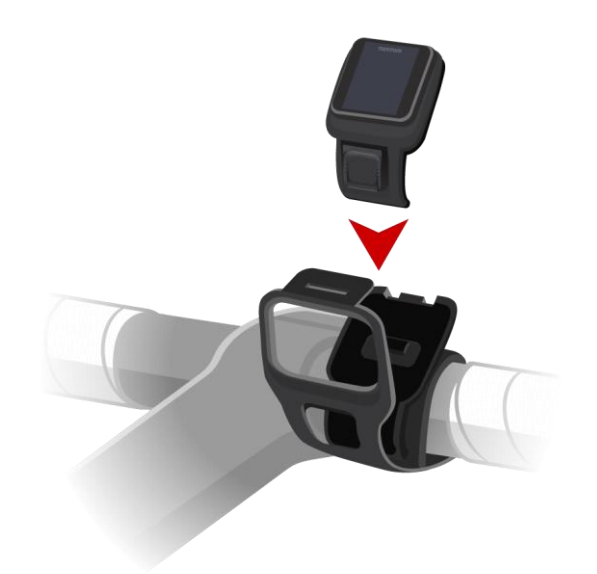

5. Vouw de stuurband over de bovenkant van het horloge en zet de band op de bovenkant van de houder vast met de clip.

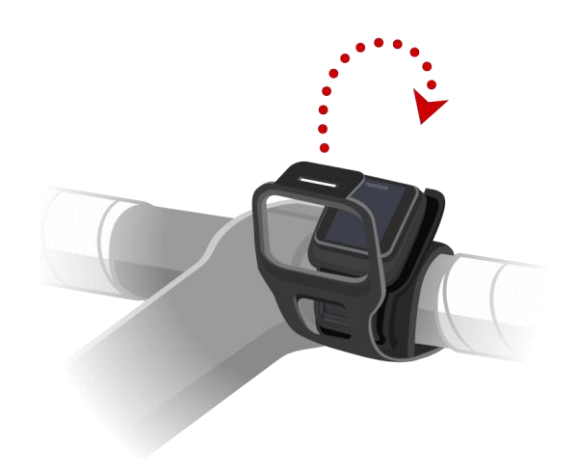

#### <span id="page-9-0"></span>**De status van je horloge**

Druk in het klokscherm op de pijl naar links om het statusscherm weer te geven.

Op het statusscherm wordt de volgende informatie weergegeven:

- **Battery (Batterij)** de batterijstroom die nog aanwezig is in je horloge. Als je de batterij wilt opladen, moet je het horloge in de bureauhouder plaatsen en de houder [aansluiten op je computer.](#page-4-0)
- **Storage (Geheugen)** de hoeveelheid vrije ruimte die beschikbaar is op je horloge. Als er niet meer voldoende ruimte beschikbaar is, sluit je het horloge aan op de computer. TomTom MySports Connect brengt de gegevens van je trainingen of activiteiten over naar je computer. Je kunt opgeven dat de activiteiten automatisch moeten worden geüpload naar je account op de TomTom MySports-website of een andere website die je hebt gekozen.

**Tip**: de geschiedenis, oftewel het overzicht van je training, blijft op je horloge staan.

**QuickGPS** - de status van de QuickGPSfix-gegevens op je horloge.

QuickGPSfix helpt je horloge om je precieze locatie snel te bepalen, zodat je met je activiteit kunt beginnen. Als je de QuickGPSfix-gegevens op je horloge wilt bijwerken, sluit je het horloge aan op de computer. TomTom MySports Connect werkt QuickGPSfix automatisch bij op je horloge. QuickGPSfix-gegevens blijven geldig tot drie dagen nadat ze zijn gedownload. Voor het weergeven van de status van de QuickGPSfix-gegevens worden de volgende symbolen gebruikt:

QuickGPSfix op je horloge geeft actuele informatie weer.

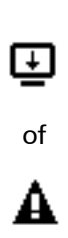

QuickGPSfix op je horloge geeft geen actuele informatie weer. Als de QuickGPSfix-gegevens op je horloge verouderd zijn, werkt het horloge nog steeds normaal. Het kan echter wat langer duren voor je een GPS-bepaling krijgt als je wilt [beginnen met een activiteit.](#page-11-2)

Als je dit pictogram ziet, gebruik je een sterk verouderde versie van de software. Werk je horloge zo snel mogelijk bij.

 **Version (Versie)** - het versienummer van de software en het serienummer van je horloge. Je hebt deze informatie mogelijk nodig als je contact opneemt met de klantenservice. Telkens wanneer je het horloge op de computer aansluit, controleert TomTom MySports Connect of er een software-update beschikbaar is voor je horloge.

## <span id="page-11-0"></span>**Activiteiten**

#### <span id="page-11-1"></span>**Informatie over activiteiten**

Vanuit het activiteitenmenu kun je een van de activiteiten starten die beschikbaar zijn op je horloge:

- **Run (Lopen)**
- Cycle (Fietsen)
- Swim (Zwemmen)
- Treadmill (Loopband)
- **Stopwatch**

**Let op**: niet alle activiteiten zijn beschikbaar op alle horloges.

Wanneer je **Run (Lopen)** of **Cycle (Fietsen)** selecteert, gebruikt je horloge de interne GPS-ontvanger om je snelheid te meten en de route vast te leggen die je hebt genomen.

Als je horloge een hartslagmeter heeft en de [hartslagmeter](#page-27-0) ingesteld is op ON (AAN), wordt je hartslag tijdens je activiteit weergegeven. Dus ook tijdens hardlopen, fietsen en lopen op de loopband.

Wanneer je **Swim (Zwemmen)** of **Treadmill (Loopband)** selecteert, gebruikt je horloge de interne bewegingssensor om je passen op de loopband of je slagen in het zwembad te meten. Je horloge gebruikt deze informatie voor het schatten van je snelheid en de afstand die je hebt afgelegd.

Wanneer je **Stopwatch** selecteert, kun je het horloge gebruiken voor het weergeven van de verstreken tijd, het bijhouden van rondes en het weergeven van je huidige en vorige rondetijd.

#### <span id="page-11-2"></span>**Een activiteit starten**

Als je een activiteit wilt starten, ga je als volgt te werk:

- 1. Scrol vanuit het klokscherm naar rechts.
- 2. Selecteer een van de activiteiten en scrol vervolgens naar rechts.
	- **Run (Lopen)**
	- **Cycle (Fietsen)**
	- **Swim (Zwemmen)**
	- **Treadmill (Loopband)**
	- **Stopwatch**

**Let op**: niet alle activiteiten zijn beschikbaar op alle horloges.

3. Voor de activiteiten **Run (Lopen)** en **Cycle (Fietsen)** wordt het bericht **Please wait (Even geduld)** weergegeven en knippert het GPS-pictogram in de linkerbenedenhoek van het scherm tot je horloge een GPS-bepaling heeft gekregen. Wanneer je horloge klaar is om een activiteit te starten, wordt het bericht **GO (START)** weergegeven en stopt het GPS-pictogram met knipperen.

### ҂้๚

Als je voor de activiteit **Cycle (Fietsen)** een [cadanssensor](#page-33-0) gebruikt, wordt het bericht **GO (START)** weergegeven zodra je horloge met de sensor is verbonden. De cadanssensor geeft vervolgens informatie over de snelheid en afstand voor je activiteit. Mogelijk heeft je horloge op dat moment geen GPS-bepaling. Als je de route wilt bijhouden tijdens je activiteit, moet je wachten tot het GPS-pictogram stopt met knipperen voor je de activiteit start.

**Let op**: het zoeken naar je GPS-positie kan even duren, vooral als het de eerste keer is dat je het horloge gebruikt of als de QuickGPSfix-gegevens niet actueel zijn. Voor een goede GPS-ontvangst moet je buiten zijn en een ongehinderd uitzicht hebben op de lucht. Grote objecten, zoals hoge gebouwen, kunnen de ontvangst soms verstoren.

Als je horloge een **hartslagmeter** heeft, zie je mogelijk een bericht 'Warm up' (Warming-up) bij het begin van een activiteit terwijl je horloge de GPS-positie vaststelt. De meter werkt namelijk het meest nauwkeurig als je een warming-up hebt gedaan en de bloedcirculatie in je armen op gang is gekomen.

Scrol vanuit dit scherm in een van de volgende richtingen om een optie te kiezen:

- Rechts hiermee start je de activiteit zodra je horloge een GPS-bepaling heeft.
- Omlaag hiermee selecteer je een [trainingsprogramma](#page-18-0) of stel je de informatie in die je wilt weergeven tijdens het trainen.
- Omhoog hiermee geef je je vorige activiteiten weer.
- Links hiermee ga je terug naar de lijst met activiteiten.

Scrol naar rechts om je activiteit te starten.

- 4. Als je een hartslagmeter hebt en een activiteit onderneemt, toont je horloge informatie zoals afstand, tijd, tempo en hartslag. Scrol omhoog of omlaag om de informatie die je ziet te wijzigen.
- 5. Je kunt de activiteit [onderbreken](#page-12-0) als je even een pauze neemt of de activiteit helemaal [stoppen.](#page-12-0)

Voor elk type activiteit kun je verschillende [trainingsprogramma's](#page-18-0) selecteren en opgeven dat je andere informatie wilt weergeven tijdens het trainen.

#### <span id="page-12-0"></span>**Een activiteit pauzeren en stoppen**

Scrol naar links tijdens een activiteit om de klok te stoppen en je activiteit tijdelijk te onderbreken.

**Let op**: als de vergrendeling van het activiteitenscherm is ingeschakeld, zie je een timerscherm wanneer je naar links scrolt. Houd in dat geval de knop ingedrukt tot het timerscherm is verdwenen. Je activiteit wordt vervolgens tijdelijk onderbroken of gestopt. Je kunt de vergren-deling (Lock) in- en uitschakelen via [Options \(Opties\)](#page-29-1) in het instellingenscherm.

Als je een activiteit weer wilt starten, scrol je naar rechts.

Om te stoppen scrol je naar links om de activiteit te onderbreken en vervolgens scrol je nog een keer naar links om te onderbreken.

#### <span id="page-13-0"></span>**Kiezen welke gegevens worden weergegeven**

Voor aanvang van een activiteit kun je een [trainingsprogramma](#page-18-1) kiezen en bepalen welke informatie je wilt zien tijdens je training.

Tijdens je training zijn er telkens drie meetwaarden beschikbaar:

- Eén primaire meetwaarde wordt in grotere cijfers weergegeven in het hoofdgedeelte van het scherm.
- Twee secundaire meetwaarden worden in kleinere cijfers boven aan het scherm weergegeven.

#### **De primaire meetwaarde wijzigen**

Tijdens je training kun je de meetwaarde die in grote cijfers wordt weergegeven, wijzigen door omhoog of omlaag te scrollen. De tekst onder de primaire meetwaarde geeft aan welke informatie op dat moment wordt weergegeven.

#### **De secundaire meetwaarden instellen**

Je kunt als volgt bepalen welke informatie in kleine cijfers moet worden weergegeven:

- 1. Scrol op het startscherm voor activiteiten omlaag om het **instellingenmenu** te openen.
- 2. Selecteer **Metrics (Gegevens)** en scrol naar rechts.
- 3. Selecteer **Display (Scherm)** en scrol naar rechts.
- 4. Selecteer **Left (Links)** of **Right (Rechts)** om op te geven of de meetwaarde links of rechts moet worden weergegeven.
- 5. Selecteer in de lijst de meetwaarde die je wilt weergeven.

Welke meetwaarden er beschikbaar zijn, hangt af van je huidige activiteit.

Hier volgen enkele voorbeelden van beschikbare meetwaarden:

- **Pace (Tempo)** je huidige tempo.
- **Average pace (Gemiddeld tempo)** je gemiddelde tempo tijdens de huidige activiteit.
- **Lap time (Rondetijd)** hoeveel tijd je nodig had voor de huidige ronde.
- **Lap distance (Rondeafstand)** de afstand die je hebt afgelegd in de huidige ronde.
- **Ascent (Stijging)** hoeveel je in totaal hebt geklommen tijdens het fietsen. Deze meetwaarde is alleen beschikbaar als je horloge een ingebouwde barometersensor bevat.

**Tip**: scrol vanuit het klokscherm naar links. Als het serienummer van je horloge start met 'HD' of 'HF', heeft je horloge een barometrische sensor.

- **Gradient (Helling)** de helling van het terrein waarop je fietst. Deze meetwaarde is alleen beschikbaar als je horloge een ingebouwde barometersensor bevat.
- **Heart rate (Hartslag)** je hartslag. Deze meetwaarde is alleen beschikbaar als je horloge is verbonden met een [hartslagmeter.](#page-31-0)
- **Speed (Snelheid), Pace (Tempo) of Both (Beide)** voor andere activiteiten dan zwemmen kun je ervoor kiezen om je snelheid, tempo of beide weer te geven.

 **SWOLF** - deze meetwaarde wordt alleen weergegeven voor zwemactiviteiten. De SWOLF-score wordt berekend door de tijd in seconden en het aantal slagen dat je nodig had om één keer de lengte van het zwembad te zwemmen, bij elkaar op te tellen. De SWOLF-score geeft je zwemefficiency aan. Hoe lager de score, hoe beter. Het woord 'SWOLF' is een combinatie van de woorden 'swim' en 'golf'.

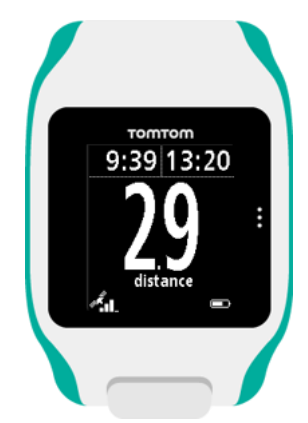

#### **Pictogrammen op het scherm**

De volgende pictogrammen kunnen worden weergegeven langs de onderkant van het scherm terwijl je traint:

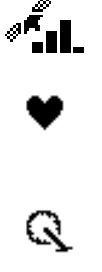

Dit symbool laat zien hoe goed de GPS-ontvangst is. Terwijl je horloge zoekt naar satellieten, knippert het plaatje van de satelliet.

Het hartje geeft aan dat je horloge is verbonden met een [hartslagmeter.](#page-31-2) Wanneer het horloge verbinding probeert te maken met de hartslagmeter, knippert het hart.

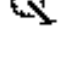

Het tandwiel geeft aan dat je horloge is verbonden met een [cadanssen](#page-33-0)[sor.](#page-33-0) Wanneer het horloge verbinding probeert te maken met de cadanssensor, knippert het tandwiel.

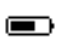

Dit symbool geeft de [status van de batterij](#page-4-0) aan.

#### <span id="page-14-0"></span>**Instellingen voor hardloopactiviteiten**

Voor aanvang van een activiteit kun je een [trainingsprogramma](#page-18-1) kiezen en bepalen welke informatie je wilt zien tijdens je training.

Er zijn verschillende gegevens die kunnen worden weergegeven tijdens het hardlopen, zoals calorieën, hartslag, hartslagzone en afstand.

**Opmerking**: voor hulp bij het kiezen van de gegevens die je wilt zien tijdens een activiteit raadpleeg je [Kiezen welke gegevens worden weergegeven.](#page-13-0)

Als je slechts een meeteenheid wilt zien voor snelheid, gemiddelde snelheid, tempo of gemiddeld tempo, scrol je naar beneden naar het **instellingenmenu**. Selecteer **Metrics (Gegevens)** en scrol naar rechts. Selecteer **Speed** (Snelheid), **Avg. Speed** (Gemiddelde snelheid), **Pace** (Tempo) of **Avg. Pace** (Gemiddeld tempo).

Scrol omlaag naar het **instellingenmenu** om de weergave van snelheid, tempo of beide in te stellen. Selecteer **Metrics (Gegevens)** en scrol naar rechts. Selecteer **Speed (Snelheid)** en scrol naar rechts. Selecteer **Speed (Snelheid)**, **Pace (Tempo)** of **Both (Beide)**.

#### <span id="page-15-0"></span>**Instellingen voor fietsactiviteiten**

**Let op**: **Cycle (Fietsen)** is beschikbaar op de TomTom Multi-Sport.

Je kunt tijdens het fietsen je hartslag, snelheid en locatie vastleggen met de geïntegreerde sensoren.

Als je je prestaties onderweg al wilt bekijken, kun je voor de veiligheid het GPS-sporthorloge het beste in de meegeleverde [fietshouder](#page-7-1) plaatsen zodat je beide handen aan het stuur kunt houden.

Als je je hartslag wilt bekijken tijdens het fietsen, raden we je aan om een optionele externe hartslagsensor aan te sluiten zodat je je hartslag veilig kunt bekijken.

#### **De wielmaat instellen voor gebruik met een cadanssensor**

Als je een [cadanssensor](#page-33-0) gebruikt, moet je de **Wheel size (Wielmaat)** opgeven, zodat je nauwkeuriger meetwaarden van de sensor krijgt. De wielmaat is de omtrek van de achterband in millimeters (mm).

Je stelt de wielmaat als volgt in:

- 1. Scrol op het startscherm voor activiteiten omlaag om het **instellingenmenu** te openen.
- 2. Selecteer **Wheel size (Wielmaat)** en druk op de pijl naar rechts.
- 3. Stel de maat van je achterwiel in.

Je kunt nagaan wat de omtrek van je achterwiel is door het wiel zelf op te meten met een meetlint of door de waarde uit te rekenen met behulp van een online rekenmachine. Je kunt bijvoorbeeld op de website [www.bikecalc.com/wheel\\_size\\_math](http://www.bikecalc.com/wheel_size_math) de omtrek achterhalen aan de hand van de diameter van het wiel en de dikte van de band.

Stel dat je fiets velgen heeft van 700 c en banden met een dikte van 25 mm, dan is de omtrek 2111 mm. Dit is de waarde die je moet opgeven.

**Opmerking**: voor hulp bij het kiezen van de gegevens die je wilt zien tijdens een activiteit raadpleeg je [Kiezen welke gegevens worden weergegeven.](#page-13-0)

#### <span id="page-15-1"></span>**Instellingen voor zwemactiviteiten**

**Opmerking**: TomTom Runner Cardio en TomTom Multi-Sport Cardio zijn waterbestendig. Je kunt met deze horloges zwemmen. De ingebouwde hartslagmeter werkt echter niet onder water.

Voordat je een zwemactiviteit start, moet je de volgende twee instellingen controleren:

- De instelling voor **Pool size (Zwembad)** die moet overeenkomen met de grootte van het zwembad waarin je zwemt. De instelling is de lengte van het zwembad in meters of yards.
- De instelling voor **Wrist (Pols)** die moet aangeven om welke pols je het horloge draagt.

Terwijl je zwemt, registreert je horloge je slagen en het aantal keerpunten dat je hebt gemaakt in het zwembad. Voor het berekenen van de afstand die je hebt gezwommen, en je snelheid gebruikt je horloge de lengte van het zwembad en het aantal keerpunten dat je hebt gemaakt. Als de lengte van het zwembad niet goed is ingesteld, kunnen de meetwaarden voor je zwemactiviteit niet goed worden berekend. Je horloge moet weten om welke pols je het horloge draagt om je slagen te kunnen registreren.

Als je de instellingen voor **Pool size (Lengte zwembad)** en **Wrist (Pols)** wilt wijzigen, ga je als volgt te werk:

- 1. Scrol op het startscherm voor activiteiten omlaag om het **instellingenmenu** te openen.
- 2. Selecteer **Pool size (Zwembad)** en scrol naar rechts.
- 3. Stel de juiste lengte in voor het zwembad.
- 4. Scrol naar links om terug te gaan naar het **instellingenmenu**.
- 5. Selecteer **Wrist (Pols)** en scrol naar rechts.
- 6. Wijzig, indien nodig, de instelling om aan te geven om welke pols je het horloge draagt.
- 7. Scrol naar rechts om direct terug te gaan naar het activiteitenscherm.

Wanneer je **Swim (Zwemmen)** selecteert, maakt je horloge geen gebruik van de interne GPS-ontvanger.

Ga als volgt te werk om andere gegevens in te stellen, zoals slagen:

- 1. Scrol op het startscherm voor activiteiten omlaag om het **instellingenmenu** te openen.
- 2. Selecteer **Display (Scherm)** en scrol naar rechts.
- 3. Selecteer **Left (Links)** of **Right (Rechts)** om op te geven of de meetwaarde links of rechts moet worden weergegeven.
- <span id="page-16-0"></span>4. Selecteer in de lijst de meetwaarde die je wilt weergeven, zoals slagen of banen.

#### **Instellingen voor loopbandactiviteiten**

Je lengte wordt ingesteld wanneer je het horloge voor het eerst gebruikt. Controleer of je lengte goed is ingesteld voordat je voor het eerst een loopbandactiviteit begint. Je kunt dat doen in je TomTom MySports-account of op je horloge.

Terwijl je hardloopt op een loopband, registreert je horloge hoe vaak en ook hoe snel jij je arm heen en weer zwaait. Dit komt overeen met het aantal passen dat je doet terwijl je hardloopt. Je horloge gebruikt je lengte om de lengte van je passen te berekenen en om op basis daarvan te berekenen welke afstand je hebt gelopen en wat je tempo was.

Je kunt als volgt je lengte controleren op het horloge:

- 1. Scrol vanuit het klokscherm omlaag om het **instellingenmenu** te openen.
- 2. Selecteer **Profile (Profiel)** en scrol vervolgens naar rechts.
- 3. Selecteer **Height (Lengte)** en scrol vervolgens naar rechts.
- 4. Stel je lichaamslengte in.

#### **Je horloge kalibreren voor loopbandactiviteiten**

De afstandsmetingen die je horloge produceert voor loopbandactiviteiten, zijn minder nauwkeurig dan die voor hardloopactiviteiten. Wanneer je buiten hardloopt, gebruikt je horloge GPS om de afstand die je loopt, te meten.

Als je het horloge kalibreert, worden de afstandsmetingen voor loopbandactiviteiten nauwkeuriger.

Als je het horloge wilt kalibreren, ga je als volgt te werk:

1. Begin met je eerste loopbandactiviteit, maar stop je horloge en de loopband tijdelijk nadat je een tijdje hebt hardgelopen, bijvoorbeeld na 1 mijl of 1 kilometer.

Als je het horloge tijdelijk wilt onderbreken, scrol je naar links tijdens de activiteit.

- 2. Scrol naar links op je horloge om het menu **Settings (Instellingen)** te openen.
- 3. Selecteer **Calibrate (Kalibreren)** en scrol naar rechts.
- 4. Wijzig de afstand op je horloge in de afstand die op de loopband wordt aangegeven, bijvoorbeeld 1 mijl of 1 kilometer.
- 5. Scrol naar rechts om direct terug te gaan naar het activiteitenscherm.

#### **Je horloge kalibreren aan het eind van een loopbandactiviteit**

Je horloge vraagt telkens wanneer je een loopbandactiviteit beëindigt, of je de afstandsmeting die je horloge heeft uitgevoerd, wilt kalibreren met de afstandsmeting die op de loopband wordt weergegeven.

Selecteer **Yes (Ja)** om de afstanden te kalibreren. Als je de afstand kalibreert, worden je activiteiten nauwkeuriger geregistreerd en zijn de meetwaarden voor je training nauwkeuriger.

#### **Weergave van andere gegevens**

**Opmerking**: voor hulp bij het kiezen van de gegevens die je wilt zien tijdens een activiteit raadpleeg je [Kiezen welke gegevens worden weergegeven.](#page-13-0)

Als je slechts een meeteenheid wilt zien voor snelheid, gemiddelde snelheid, tempo of gemiddeld tempo, scrol je naar beneden naar het **instellingenmenu**. Selecteer **Metrics (Gegevens)** en scrol naar rechts. Selecteer **Speed** (Snelheid), **Avg. Speed** (Gemiddelde snelheid), **Pace** (Tempo) of **Avg. Pace** (Gemiddeld tempo).

Scrol omlaag naar het **instellingenmenu** om de weergave van snelheid, tempo of beide in te stellen. Selecteer **Metrics (Gegevens)** en scrol naar rechts. Selecteer **Speed (Snelheid)** en scrol naar rechts. Selecteer **Speed (Snelheid)**, **Pace (Tempo)** of **Both (Beide)**.

#### <span id="page-18-0"></span>**Trainingsprogramma's**

#### <span id="page-18-1"></span>**Informatie over trainingsprogramma's**

Voor elk type activiteit zijn de volgende trainingsprogramma's beschikbaar:

- [None \(Geen\)](#page-18-2)
- [Goals \(Doelen\)](#page-18-3)
- **[Intervals \(Intervallen\)](#page-19-0)**
- **[Laps \(Rondes\)](#page-20-0)**
- [Zones](#page-20-1)
- **[Race](#page-23-0)**

Ga naar het klokscherm en volg deze stappen om de lijst met trainingsprogramma's te bekijken:

- 1. Scrol naar rechts en selecteer de gewenste activiteit.
- 2. Scrol naar rechts.
- 3. Scrol omlaag en selecteer **Training**.
- 4. Scrol naar rechts en kies een trainingsprogramma.

Wanneer je een trainingsprogramma selecteert, onthoudt je horloge welk programma je gebruikt en de opties die je hebt geselecteerd voor dat programma.

**Tip**: als je een programma onmiddellijk wilt starten nadat je dit hebt geselecteerd, scrol je naar rechts om direct naar het activiteitenscherm te gaan.

#### <span id="page-18-2"></span>**None (Geen)**

Selecteer deze optie om bezig te gaan met je activiteit zonder een trainingsprogramma te gebruiken. In deze modus registreert je horloge je activiteit en worden de meetwaarden voor je activiteit weergegeven.

#### <span id="page-18-3"></span>**Goals (Doelen)**

Selecteer deze optie als je jezelf trainingsdoelen wilt stellen.

Je kunt jezelf drie typen doelen stellen:

- **Distance (Afstand)** selecteer deze optie als je een bepaalde afstand wilt afleggen tijdens je activiteit.
- **Time (Tijd)** selecteer deze optie als je de activiteit binnen een bepaalde tijd wilt volbrengen.
- **Calories (Calorieën)** selecteer deze optie als je een bepaald aantal calorieën wilt verbranden tijdens je activiteit. Als je wilt dat het aantal verbrande calorieën nauwkeuriger wordt berekend, moet je [jouw profiel instellen.](#page-30-0)

#### **Je voortgang bekijken**

Als je wilt weten wat je voortgang is bij je streven naar je doel, scrol je naar rechts vanuit het voortgangsscherm voor activiteiten.

Op dit scherm wordt getoond welk percentage van je doel je al hebt bereikt en wat de resterende afstand, de resterende tijd of het resterende aantal calorieën is.

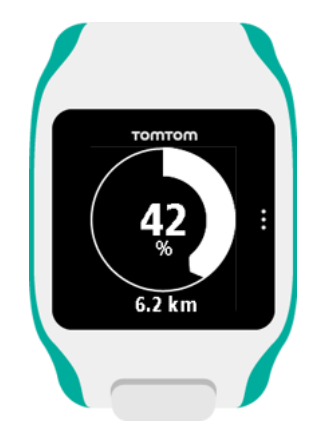

**Tip**: bij het hardlopen kun je lopen tot je voortgang op 50% staat en vervolgens terugkeren.

#### **Voortgangswaarschuwingen**

Wanneer je traint om een doel te bereiken, waarschuwt je horloge je als je de volgende fasen hebt bereikt:

- $-50%$
- 90%
- 100%
- 110%

#### <span id="page-19-0"></span>**Intervals (Intervallen)**

Selecteer deze optie om intervaltraining te gebruiken.

Een intervaltraining bestaat uit korte perioden van intensieve inspanning gevolgd door een rustperiode. Het voornaamste doel van intervaltraining is om je snelheid en je cardiovasculaire conditie te verbeteren. Je kunt bijvoorbeeld gedurende een wandel- en hardlooptraining van 20 minuten 8 minuten stevig wandelen, gevolgd door 3 sets van afwisselend 1 minuut hardlopen en 2 minuten wandelen en tot slot 5 minuten wandelen voor de cooling-down.

Voor de warming-up, trainingssectie, rustsectie en cooling-down kun je een tijd of een afstand instellen. Je kunt ook het aantal sets opgeven dat je in je intervaltrainingsprogramma wilt opnemen.

**Tip**: als je naar rechts scrolt nadat je de details voor de warming-up hebt ingesteld, ben je op de juiste plaats om de rest van die set van je intervaltraining in te stellen, zoals de trainingssectie, de rustsectie, enzovoort.

Tijdens de intervaltraining wordt een waarschuwing weergegeven voor de volgende fase van de training:

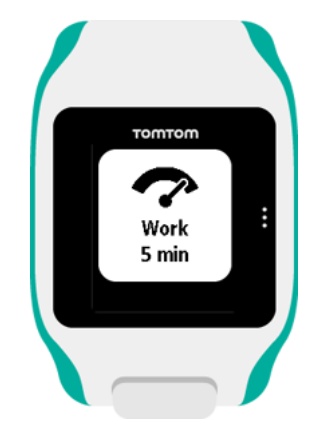

Je ziet de naam van je activiteit en de duur of afstand van dit onderdeel van de sessie.

Je wordt ook gewaarschuwd met piepjes en zoemgeluiden wanneer je moet overschakelen naar de volgende fase in je intervaltraining.

#### <span id="page-20-0"></span>**Laps (Rondes)**

Selecteer deze optie om je activiteit te vergelijken met ingestelde rondetijden of afstanden of om handmatig je prestaties vast te leggen wanneer je een ronde voltooit.

Je kunt met je horloge je rondes op drie manieren meten:

- **Time (Tijd)** selecteer deze optie om een duur in te stellen voor een ronde. Nadat je bent begonnen met je activiteit, waarschuwt je horloge je wanneer de tijd voor elke ronde is verstreken. Als je een rondetijd instelt van 1 minuut, waarschuwt je horloge je elke minuut en wordt op het scherm het aantal voltooide rondes weergegeven.
- **Distance (Afstand)** selecteer deze optie om de lengte van een ronde in te stellen. Nadat je bent begonnen met de activiteit, waarschuwt je horloge je telkens wanneer je de doelafstand voor één ronde hebt bereikt. Als je een afstand voor de ronde instelt van 400 m, waarschuwt je horloge je na elke 400 m die je aflegt, en wordt op het scherm het aantal voltooide rondes weergegeven.
- **Manual (Handmatig)** selecteer deze optie om je eigen prestaties te registreren tijdens het voltooien van een ronde. Je kunt aangeven dat je een ronde hebt voltooid, door de rechterkant van het scherm van je horloge aan te raken (op dezelfde plaats die je moet aanraken om de [achtergrondverlichting in te schakelen\)](#page-5-1).

Je horloge toont het aantal rondes dat is voltooid, en waarschuwt je dat een ronde is voltooid.

#### <span id="page-20-1"></span>**Zones**

Selecteer deze optie als je wilt trainen binnen een doelzone.

Je kunt, afhankelijk van je activiteit, de volgende trainingszones selecteren:

- **Pace (Tempo)** selecteer deze optie om je doeltijd per mijl of kilometer in te stellen. Je kunt een doeltijd instellen en een marge boven en onder deze tijd opgeven waar je binnen wilt blijven.
- **Speed (Snelheid)** selecteer deze optie om je doelsnelheid in te stellen en een marge op te geven boven en onder deze snelheid waar je binnen wilt blijven.
- **Heart** (Hart) selecteer deze optie om je doelhartslag in te stellen met een aangepaste hartslagzone of kies een vooringestelde hartslagzone. Je horloge kan je hartslag alleen meten als het horloge is verbonden met een [hartslagmeter.](#page-31-2)
- **Cadence (Cadans)** selecteer deze optie om je doe[lcadans](#page-31-1) voor je fietsactiviteit in te stellen. Je horloge kan je cadans alleen meten als het horloge is verbonden met een [cadanssensor.](#page-33-0) Je kunt je doelcadans instellen en een marge opgeven boven en onder het doel waar je binnen wilt blijven. Niet alle horloges kunnen worden verbonden met een cadanssensor.

#### **Je voortgang in de gaten houden**

Scrol vanuit het voortgangsscherm voor activiteiten naar rechts om een grafiek weer te geven die laat zien in hoeverre je tijdens je training binnen de zone blijft die je hebt ingesteld. De grafiek toont of, en in welke mate, je boven of onder je doelzone zit gedurende je activiteit.

Je ontvangt geregeld waarschuwingen die aangeven of je je binnen of buiten je zone bevindt:

- Als je je buiten je zone bevindt, wordt er een waarschuwingssignaal gegeven en wordt op het scherm aangegeven of je boven of onder je zone zit.
- Als je je weer binnen je trainingszone bevindt, wordt er een waarschuwingssignaal gegeven en zie je op het scherm een doelsymbool.

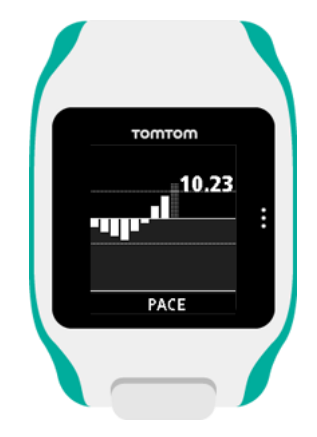

#### **Hartslagzones**

**Opmerking**: je horloge kan je hartslag alleen meten als het horloge is verbonden met een [hartslagmeter.](#page-31-2)

Het horloge gebruikt hartslagzones die zijn gebaseerd op je leeftijd. Met [TomTom MySports](#page-37-0) kun je deze hartslagzones aanpassen en vervolgens synchroniseren met je horloge.

Ga als volgt te werk om te trainen met een hartslagzone:

- 1. Scrol naar rechts vanuit het klokscherm en selecteer vervolgens je activiteit.
- 2. Scrol naar rechts.
- 3. Scrol omlaag en selecteer **Training**.
- 4. Scrol naar rechts en kies **Zones**.
- 5. Scrol naar rechts en kies **Heart** (Hart).
- 6. Scrol naar rechts en kies uit de volgende hartslagzones:
	- **Sprint** selecteer deze zone bij intervaltraining.
	- **Snelheid** selecteer deze zone voor training in hoog tempo om je snelheid en fitheid te verbeteren.
- **Uithoudingsvermogen** selecteer deze zone voor training op gematigd tot hoog tempo om je long- en hartcapaciteit te verbeteren.
- **Vetverbranding** selecteer deze zone voor training op gematigd tempo, uitstekend om af te vallen.
- **Rustig** selecteer deze zone voor training op rustig tempo, meestal voor warming-up en cooldown.
- **Custom** (Aangepast) selecteer deze optie om je eigen minimale en maximale hartslag in te stellen.

#### **Voortgang in een hartslagzone bijhouden**

**Opmerking**: je horloge kan je hartslag alleen meten als het horloge is verbonden met een [hartslagmeter.](#page-31-2)

Scrol vanuit het voortgangsscherm voor activiteiten naar rechts door grafieken die laten zien in hoeverre je tijdens je training binnen de zone blijft die je hebt ingesteld. De grafiek toont of, en in welke mate, je boven of onder je doelzone zit gedurende je activiteit.

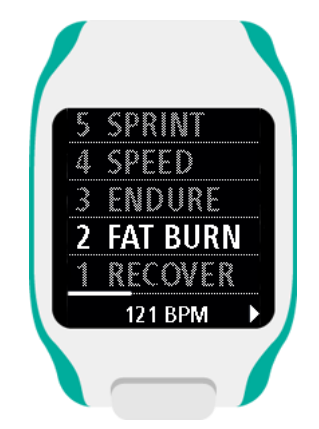

De zone die je gebruikt, is wit gemarkeerd. Scrol naar rechts om het overzicht van de hartslagzone te bekijken.

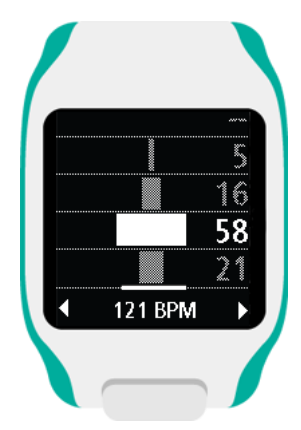

De bovenstaande grafiek is een overzicht van een hartslagzone. De grafiek toont het percentage van de tijd die in iedere zone wordt doorgebracht met de huidige zone in het wit.

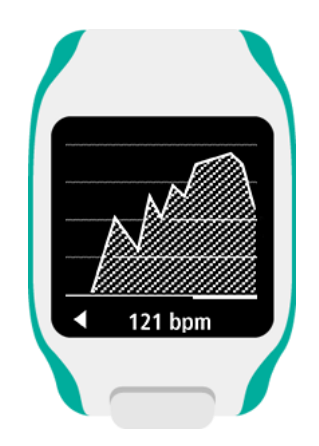

Deze grafiek toont je hartslag van de laatste 2,5 minuut van je activiteit.

**Tip**: je kunt je voortgang in een hartslagzone zelfs bekijken als je een grafische trainingspartner gebruikt zoals Race of Doel. Scrol tijdens een training vanaf een scherm met een [primaire](#page-13-0)  [meetwaarde](#page-13-0) naar rechts om een trainingsscherm met grafieken te bekijken. Scrol naar beneden om de hartslagzoneschermen te bekijken zoals hierboven omschreven.

#### <span id="page-23-0"></span>**Race**

Selecteer deze optie als je wilt racen tegen een van je tien meest recente activiteiten of tegen een vooraf gedefinieerde activiteit van de MySports-website. De vooraf gedefinieerde activiteiten van de MySports-website bestaan uit een afstand en een tijd.

Wanneer je het trainingsprogramma Race gebruikt, kun je zien of, en hoeveel, je voor- of achterligt in de race terwijl je traint.

Scrol vanuit het voortgangsscherm voor activiteiten naar rechts om een weergave te zien van de race. De afstand boven aan het scherm is de resterende afstand in de race en de afstand onderaan laat zien hoe ver je voor- of achterligt.

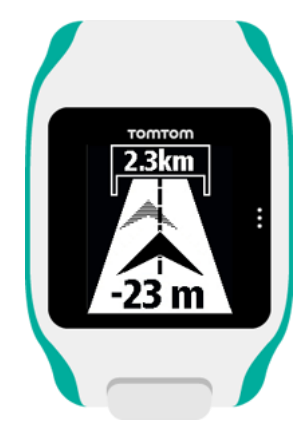

Je horloge waarschuwt je, zodat je weet of je voor- of achterligt in je race.

#### <span id="page-23-1"></span>**De stopwatch gebruiken**

Als je de stopwatch wilt gebruiken, ga je als volgt te werk:

- 1. Scrol vanuit het klokscherm naar rechts.
- 2. Selecteer **Stopwatch** en scrol naar rechts.

Op je horloge zie je nu een afbeelding van een stopwatch en het woord "GO (START)".

- 3. Scrol naar rechts om de stopwatch te starten. De stopwatch start de tijdregistratie en toont de verstreken tijd.
- 4. Als je de stopwatch tijdelijk wilt onderbreken, scrol je naar links. Scrol naar rechts om weer door te gaan met de tijdregistratie.

**Tip**: als je meer vorige rondes wilt weergeven, pauzeer je het horloge en scrol je omlaag en omhoog.

5. Als je wilt aangeven dat je een ronde hebt voltooid, raak je de rechterkant van het horlogescherm aan terwijl de stopwatch loopt, of scrol je naar rechts.

Het grote getal is de totaal verstreken tijd van al je rondes bij elkaar.

Je huidige rondetijd, bijvoorbeeld ronde 12 hieronder, wordt weergegeven onder de totaal verstreken tijd. Je vorige rondes, ronde 11 en 10 hieronder, staan onder je huidige ronde.

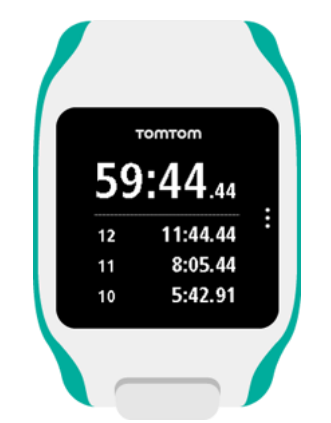

Als je meer vorige ronden wilt weergeven, scrol je omlaag en omhoog.

6. Als je de stopwatch-activiteit wilt verlaten, scrol je tweemaal naar links.

**Tip**: de stopwatch loopt niet door op de achtergrond nadat je de stopwatch-activiteit hebt verlaten. Er worden geen GPS- of activiteitsgegevens opgeslagen.

**Tip**: als je de stopwatch wilt resetten, verlaat je de stopwatch-activiteit en ga je vervolgens weer terug naar de stopwatch.

#### <span id="page-24-0"></span>**Je activiteiten bijhouden**

Telkens wanneer je traint, wordt je activiteit door je horloge vastgelegd in een logboek voor dat type activiteit. Als je het overzicht of de geschiedenis van je training op je horloge wilt bekijken voor elk type activiteit, ga je als volgt te werk:

- 1. Scrol vanuit het startscherm voor activiteiten omhoog om de **History (Geschiedenis)** voor dat type activiteit te openen.
- 2. Selecteer in de lijst de activiteit waarnaar je wilt kijken. In de lijst worden de datum en tijd weergegeven waarop je de activiteit hebt gestart.
- 3. Scrol naar rechts.

Er wordt enige basisinformatie over de activiteit weergegeven. Welke informatie beschikbaar is, hangt af van de activiteit.

#### **Je activiteiten overbrengen naar TomTom MySports**

[Sluit je horloge aan op je computer](#page-4-0) om de gegevens van je activiteiten over te brengen naar TomTom MySports of een andere sportwebsite met [TomTom MySports Connect.](#page-39-0) Je kunt ook gegevens van de activiteit in verschillende bestandsindelingen naar je computer overbrengen.

### <span id="page-26-0"></span>**Instellingen**

#### <span id="page-26-1"></span>**Informatie over Settings (Instellingen)**

Scrol vanuit het klokscherm omlaag om het **instellingenmenu** te openen. Deze instellingen bepalen het algemene gedrag van je horloge. Er zijn ook specifieke instellingen voor elke activiteit.

Voor je horloge zijn de volgende instellingen beschikbaar:

- **-** [Clock \(Klok\)](#page-26-2)
- **[Sensors \(Sensoren\)](#page-27-0)**
- [Phone \(Telefoon\)](#page-27-2)
- **[Airplane mode \(Vliegtuigmodus\)](#page-27-2)**
- **•** [Options \(Opties\)](#page-29-1)
- **•** [Profile \(Profiel\)](#page-30-0)
- **[Standards \(Standaarden\)](#page-30-1)**

Deze instellingen zijn beschikbaar voor activiteiten:

- **[Instellingen voor hardloopactiviteiten](#page-14-0)**
- **[Instellingen voor fietsactiviteiten](#page-15-0)**
- **[Instellingen voor zwemactiviteiten](#page-15-1)**
- <span id="page-26-2"></span>[Instellingen voor loopbandactiviteiten](#page-16-0)

#### **Klok**

Scrol vanuit het klokscherm omlaag on het menu **Settings (Instellingen)** te openen, selecteer vervolgens **Clock (Klok)** en scrol naar rechts om het menu **Clock (Klok)** weer te geven.

#### **Alarm**

Selecteer **Alarm** om het alarm in of uit te schakelen en om de tijd voor het alarm in te stellen.

Wanneer het alarm afgaat, kun je opgeven of je het alarm wilt stoppen of uitstellen (snooze). Als je het alarm uitstelt, gaat het na 9 minuten weer af.

#### **Time (Tijd)**

Selecteer **Time (Tijd)** om de tijd op je horloge in te stellen. De tijd kan worden ingesteld in de 12 of 24-uursnotatie, afhankelijk van de instelling voor **24HR (24U)**.

#### **Date (Datum)**

Selecteer **Date (Datum)** om de datum op je horloge in te stellen.

#### **24HR (24U)**

Selecteer **24HR (24U)** om te schakelen tussen de 12-uursnotatie en de 24-uursnotatie voor het weergeven en instellen van de tijd. Scrol naar rechts om te schakelen tussen **ON (AAN)** en **OFF (UIT)** voor deze instelling.

#### <span id="page-27-0"></span>**Sensors (Sensoren)**

Scrol vanuit het klokscherm omlaag om het menu **Settings (Instellingen)** te openen, selecteer vervolgens **Sensors (Sensoren)** en scrol naar rechts om het menu **Sensors (Sensoren)** te openen.

Je kunt twee typen sensoren in- en uitschakelen:

- **Heart** (Hart) de ingebouwde of externe hartslagmeter.
- **Bike (Fiets)** de cadans- en snelheidssensor.

**Tip**: om de batterij in je horloge 20% langer te laten meegaan, moet je de [sensoren](#page-27-0) die je niet gebruikt uitschakelen. Je horloge blijft zoeken naar sensoren, zelfs als je geen sensor gebruikt.

Je kunt controleren of een hartslagmeter of -sensor werken zonder een activiteit te starten. Raadpleeg [Een hartslagsensor testen.](#page-27-1)

#### <span id="page-27-1"></span>**Een hartslagsensor testen**

Je kunt controleren of een hartslagmeter of -sensor werken zonder een activiteit te starten. Doe het volgende:

- 1. Scrol vanuit het klokscherm omlaag om het **instellingenmenu** te openen.
- 2. Selecteer **Sensors** (Sensoren) en scrol naar rechts om het menu **Sensors** (Sensoren) te openen.
- 3. Selecteer **Heart** (Hart) en scrol naar rechts.

Je ziet ON (Aan), OFF (Uit) of EXTERNAL (Extern). Als de instelling is ingesteld op ON (Aan) of EXTERNAL (Extern), wordt **bpm** weergegeven, wat betekent dat je hartslag wordt gemeten in slagen per minuut.

Vervolgens wordt direct je hartslag weergegeven of streepjes die aangegeven dat je horloge zoekt naar de hartslagsensor.

**Tip**: als de hartslag wordt gedetecteerd, blijft de meter nog 30 seconden actief voor het geval je direct een activiteit wilt starten.

#### <span id="page-27-2"></span>**Phone (Telefoon)**

Voor informatie over het koppelen van je horloge met je telefoon of mobiele apparaat ga je naar [TomTom MySports-app.](#page-40-0)

Volg deze stappen om je horloge te koppelen met een telefoon of mobiel apparaat:

- 1. Zorg ervoor dat je telefoon of mobiele apparaat in de buurt is.
- 2. Schakel Bluetooth in op je telefoon.
- 3. Druk in het klokscherm van je horloge op de pijl naar beneden om het scherm **Settings (Instellingen)** te openen, selecteer vervolgens **Phone (Telefoon)** en druk op de pijl naar rechts.
- 4. Druk op de pijl naar rechts om te koppelen.

5. Start de MySports Connect-app op je telefoon en tik om te verbinden.

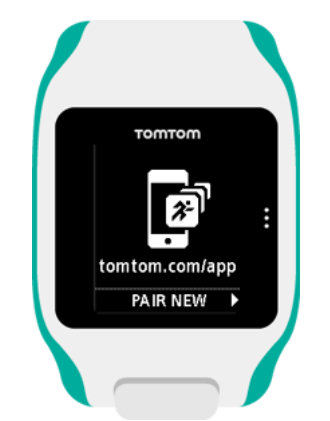

- 6. Tik op de naam van je horloge wanneer deze verschijnt.
- 7. Voer de pincode op je horloge in op je telefoon en tik op **Pair (Koppel)**. Je horloge is nu gekoppeld met je telefoon of mobiele apparaat. Als de koppeling is voltooid, verschijnt het bericht "Connected" (Verbonden) op je horloge.

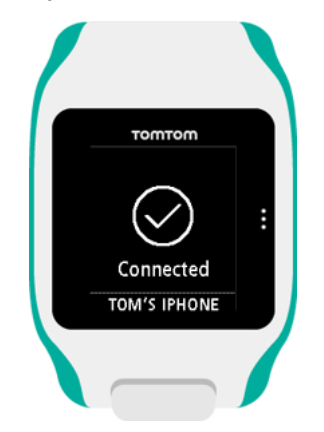

Als de mobiele app op je telefoon of mobiele apparaat actief is of op de achtergrond is geopend, probeert het horloge automatisch verbinding te maken als er een nieuwe activiteit klaar is om te uploaden of als de QuickGPSfix-gegevens verouderd zijn.

Als je de MySports-app op je telefoon opent en deze vervolgens probeert verbinding te maken met je horloge, moet je het horloge mogelijk uit de slaapstand halen door naar een ander scherm te gaan. Druk in het klokscherm op de pijl omlaag, naar links of rechts.

#### **Je activiteiten synchroniseren**

Met deze instelling kun je je activiteiten automatisch uploaden naar je TomTom MySports-account.

Druk in het klokscherm van je horloge op de pijl naar beneden om het scherm **Settings (Instellingen)** te openen, selecteer vervolgens **Phone (Telefoon)** en druk op de pijl naar rechts.

Selecteer **Sync (Synchroniseer)**. Als automatisch uploaden is **uitgeschakeld**, scrol je omhoog of omlaag om automatisch uploaden in te schakelen.

#### <span id="page-29-0"></span>**Airplane mode (Vliegtuigmodus)**

Scrol in het klokscherm van je horloge omlaag om het scherm **Settings (Instellingen)** te openen, selecteer vervolgens **Airplane mode (Vliegtuigmodus)** en scrol naar rechts.

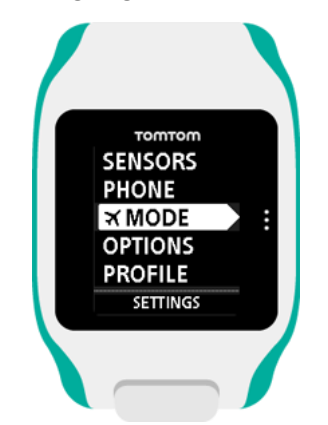

Scrol omhoog of omlaag om de vliegtuigmodus of vluchtmodus in te schakelen.

Als de vliegtuigmodus of vluchtmodus is ingeschakeld, wordt er een vliegtuigpictogram weergegeven op het klokscherm en wordt alle connectiviteit via Bluetooth low energy (ook wel BLE of Bluetooth® Smart) uitgeschakeld.

Scrol opnieuw omhoog of omlaag om de vliegtuigmodus uit te schakelen.

#### <span id="page-29-1"></span>**Options (Opties)**

Scrol vanuit het klokscherm omlaag om het menu **Settings (Instellingen)** te openen, selecteer vervolgens **Options (Opties)** en scrol naar rechts om het menu **Options (Opties)** te openen.

#### **Units (Eenheden)**

Selecteer **Units (Eenheden)** om de eenheden voor afstand en gewicht in te stellen die op je horloge moeten worden gebruikt. Je kunt elke gewenste combinatie van mijlen of kilometers en ponden of kilogrammen selecteren.

#### **Click (Klik)**

Selecteer **Click (Klik)** om op te geven wat je horloge moet doen als jij door de menu's scrolt. Je horloge kan het volgende doen:

- Een klikgeluid maken.
- Kort trillen of zoemen.

Je kunt beide opties in- of uitschakelen of slechts één van de opties inschakelen.

#### **Demo**

Selecteer **Demo** om de demomodus in of uit te schakelen. In de demomodus gedraagt je horloge zich alsof deze een GPS-bepaling heeft en alsof je aan het trainen bent, zelfs als dat niet het geval is. Activiteiten die in de demomodus worden voltooid, worden niet aan je activiteitengeschiedenis toegevoegd.

#### **Night (Nacht)**

Selecteer **Night (Nacht)** om de nachtmodus in of uit te schakelen. Als de nachtmodus is ingeschakeld, gaat de [achtergrondverlichting](#page-5-1) branden en blijft deze ook branden tijdens een activiteit. Wanneer je de activiteit stopt, gaat de verlichting weer uit.

**Let op**: de batterij raakt veel sneller leeg dan normaal als je de nachtmodus gebruikt tijdens je training.

#### **Lock**

Selecteer **Lock** om de vergrendelingsfunctie voor activiteiten in of uit te schakelen. De vergrendelingsfunctie voorkomt dat je huidige activiteit [tijdelijk wordt onderbroken of wordt gestopt](#page-12-0) als je per ongeluk naar links scrolt.

#### <span id="page-30-0"></span>**Profile (Profiel)**

Scrol vanuit het klokscherm omlaag om het menu **Settings (Instellingen)** te openen, selecteer vervolgens **Profile (Profiel)** en scrol naar rechts om het menu **Profile (Profiel)** te openen.

Selecteer de volgende opties om je gegevens in te stellen:

- **Weight (Gewicht)**
- **Height (Lengte)**
- **Age (Leeftijd)**
- **Gender (Geslacht)**

De informatie uit je profiel wordt voor de volgende doeleinden gebruikt:

- Om na te gaan hoeveel calorieën je verbrandt tijdens een activiteit.
- Om de doelhartslag voor jezelf in te stellen in de verschillende [hartslagtrainingszones.](#page-20-1) De zones worden uitgerekend door je TomTom MySports-account.
- Om de lengte van je passen te berekenen als je [traint op een loopband.](#page-11-2)

#### **Language (Taal)**

Selecteer **Language (Taal)** om de taal in te stellen die moet worden gebruikt voor de menu's en berichten op je horloge.

#### <span id="page-30-1"></span>**Standards (Standaarden)**

Als je de certificeringsinformatie voor je horloge wilt zien, ga je naar beneden op het klokscherm om het **instellingenmenu** te openen.

Selecteer **Standards** (Standaarden) en ga naar rechts om door de certificeringsinformatie te bladeren.

### <span id="page-31-0"></span>**Sensoren toevoegen**

#### <span id="page-31-1"></span>**Informatie over sensoren**

Sensoren zijn externe apparaten die je kunt koppelen aan je horloge om informatie te krijgen over je activiteit. Er kunnen twee typen sensoren worden gebruikt in combinatie met je horloge:

- **Externe hartslagmeter** dit apparaat meet je hartslag terwijl je traint. De externe TomTom-hartslagmeter wordt bij sommige producten meegeleverd en is voor andere producten verkrijgbaar als accessoire.
- **Cadans-/snelheidssensor** dit apparaat meet je cadans en snelheid terwijl je fietst. De TomTom-cadanssensor wordt bij sommige producten meegeleverd en is voor andere producten verkrijgbaar als accessoire. De TomTom Runner biedt geen ondersteuning voor de cadanssensor.

#### **Cadence (Cadans)**

De cadanssensor meet de snelheid waarmee je fietst in het aantal omwentelingen per minuut (rpm). In een lage versnelling kun je een zeer hoge cadans, maar een lagere snelheid hebben. In een hoge versnelling kun je een lage cadans, maar een hogere snelheid hebben. Wielrenners trainen om de juiste balans tussen cadans en snelheid te vinden om op die manier zo efficiënt mogelijk te fietsen.

#### <span id="page-31-2"></span>**Externe hartslagmeter**

Je gebruikt de externe TomTom-hartslagmeter als volgt met je horloge:

1. Bevestig de hartslagmeter aan de band.

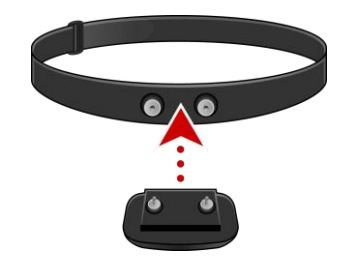

2. Plaats de band om je borstkas, zodat de hartslagmeter zich net boven het borstbeen bevindt.

Zorg dat je de hartslagmeter niet ondersteboven plaatst; het woord 'TomTom' moet rechtop staan voor iemand die tegenover je staat.

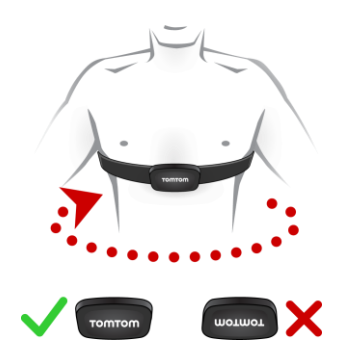

**Tip**: maak de sensoren aan de binnenkant van de band vochtig voordat je de band om je borstkas plaatst. De meter kan je hartslag dan makkelijker waarnemen.

- 3. Druk in het klokscherm van het horloge op de pijl omlaag.
- 4. Selecteer **Sensors (Sensoren)** en druk op de pijl naar rechts.
- 5. Selecteer **Heart (Hart)** en scrol naar rechts om de hartslagmeter in te schakelen.
- 6. Wanneer je een activiteit start, maakt je horloge verbinding met de hartslagmeter en verschijnt er een hartpictogram onder aan het scherm.

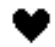

Wanneer het horloge verbinding probeert te maken met de meter, knippert het hart.

Als het horloge meerdere hartslagmeters detecteert wanneer het voor het eerst verbinding probeert te maken, weet het niet met welke meter er verbinding moet worden gemaakt. Ga dan naar een plek waar zich geen andere hartslagmeters binnen het bereik van het horloge bevinden.

Wanneer je verbinding met je hartslagmeter hebt gemaakt, zal het horloge altijd verbinding maken met jouw meter.

Tijdens het trainen kun je ervoor kiezen je hartslag weer te geven.

Je kunt ook een [trainingsprogramma](#page-18-1) gebruiken om te trainen binnen een doe[lhartslagzone.](#page-20-1)

Je kunt de externe hartslagmeter ook in combinatie met andere Bluetooth® Smart Ready-apparaten en -apps gebruiken. Raadpleeg voor meer informatie de documentatie die met het product of de app is meegeleverd.

Gebruik een muntje om de achterkant van de hartslagmeter te openen als je de CR2032-batterij van de monitor wilt vervangen. De batterij moet worden ingeleverd om te worden gerecycled of te worden vernietigd volgens de plaatselijke wet- en regelgeving.

#### <span id="page-33-0"></span>**Cadans- of snelheidssensor**

De TomTom-cadans-/snelheidssensor bestaat uit de volgende onderdelen:

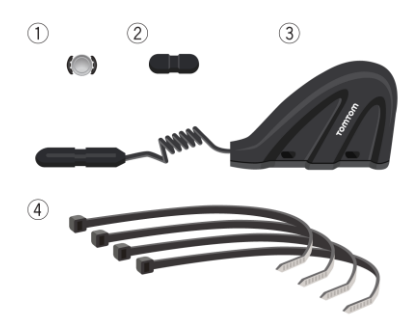

- 1. Spaakmagneet
- 2. Magneet voor crankstel
- 3. Sensor voor liggende achtervork
- 4. Kabelbinders

Je gebruikt de TomTom-cadans-/snelheidssensor als volgt met je horloge:

1. Bevestig de sensor voor de achtervork aan een van de liggende achtervorken van de fiets met behulp van drie van de meegeleverde tiewraps. Gebruik twee tiewraps voor het hoofdgedeelte van de sensor en een tiewrap voor het kleinere deel van de sensor. Maak de tiewraps nog niet volledig vast. Mogelijk moet je de positie van de sensoren nog aanpassen.

**Belangrijk**: het kleinere deel van de sensor moet in de richting van het crankstel wijzen en niet boven op de achtervork worden bevestigd. Op sommige fietsen moet je het hoofdgedeelte van de sensor mogelijk naar het wiel kantelen. Je moet deze aanpassing doen nadat je de spaakmagneet hebt bevestigd.

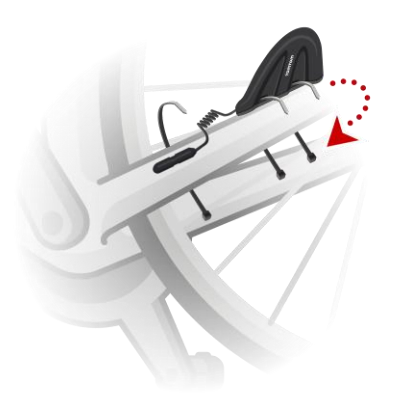

2. Bevestig de spaakmagneet aan een spaak van je fietswiel. Richt de magneet naar de liggende achtervork waarop de sensor voor de achtervork is bevestigd.

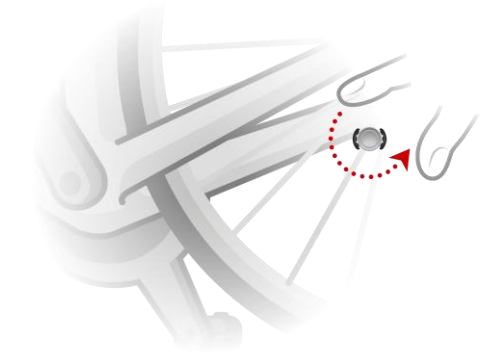

3. Pas de positie van de spaakmagneet en de achtervorksensor zo aan dat de spaakmagneet voorbij de punt van het hoofdgedeelte van de achtervorksensor komt.

**Belangrijk**: de afstand tussen de achtervorksensor en spaakmagneet mag niet groter zijn dan 2 mm wanneer de magneet de sensor passeert. Op sommige fietsen moet je het hoofdgedeelte van de sensor mogelijk naar het wiel kantelen.

4. Bevestig de crankstelmagneet aan een van de crankstellen van de fiets. Richt de magneet naar de liggende achtervork waarop de sensor voor de achtervork is bevestigd.

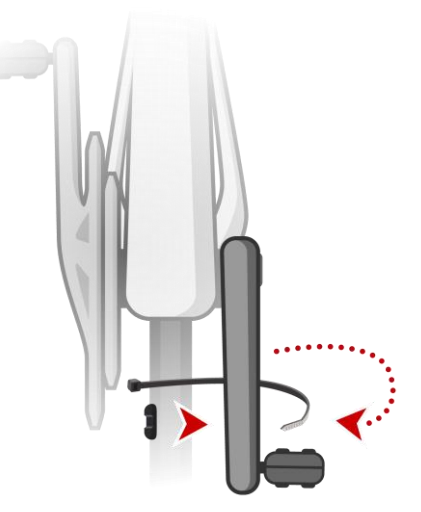

**Tip**: zorg ervoor dat de verschillende onderdelen van de cadans-/snelheidssensor correct zijn uitgelijnd op je fiets. De spaakmagneet moet het hoofdgedeelte van de achtervorksensor passeren en de crankstelmagneet moet de punt van het kleinere deel van de achtervorksensor passeren.

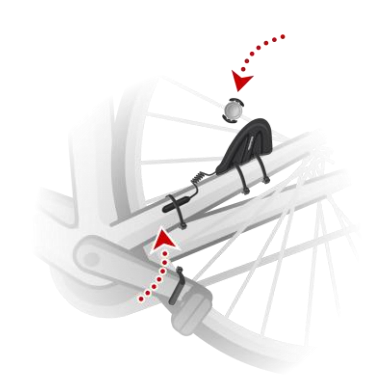

Als de sensoren zich in de juiste positie bevinden, trek je de tiewraps aan zodat de sensoren stevig op hun plek worden gehouden.

- 5. [Stel de wielmaat in](#page-15-0) op je horloge, zodat je nauwkeuriger meetwaarden van de sensor krijgt. De wielmaat is de omtrek van de band in millimeters (mm).
- 6. Verplaats de fiets of het crankstel zodanig dat ten minste één van de magneten de sensor passeert. Hierdoor wordt de sensor geactiveerd.
- 7. Scrol omlaag in het klokscherm.
- 8. Selecteer **Sensors (Sensoren)** en druk op de pijl naar rechts.
- 9. Selecteer **Bike (Fiets)** en druk op de pijl naar rechts om de sensor in te schakelen.
- 10. Als je een sessie start, maakt je horloge verbinding met de sensor en verschijnt er een tandwielpictogram onder aan het scherm.

Wanneer het horloge verbinding probeert te maken met de cadans-/snelheidssensor, knippert het tandwiel.

Als het horloge meerdere sensoren detecteert wanneer het voor het eerst verbinding probeert te maken, weet het niet met welke sensor er verbinding moet worden gemaakt. Ga dan naar een plek waar zich geen andere sensoren binnen het bereik van het horloge bevinden.

Wanneer je eenmaal verbinding met je sensor hebt gemaakt, zal het horloge altijd verbinding maken met jouw sensor.

Wanneer het tandwielpictogram niet meer knippert, is het horloge gereed voor het meten van je snelheid en cadans. Om te zorgen dat het GPS-volgsysteem correct werkt, moet je wachten tot ook het GPS-pictogram niet meer knippert voordat je een fietsactiviteit start.

Tijdens je training kun je je huidige cadans weergeven of de weergave wijzigen om je cadans te zien.

Je kunt ook een *trainingsprogramma* gebruiken om te trainen binnen een doe[lcadanszone.](#page-20-1)

Je kunt de cadanssensor ook in combinatie met andere Bluetooth® Smart Ready-apparaten en -apps gebruiken. Raadpleeg voor meer informatie de documentatie die met het product of de app is meegeleverd.

Gebruik een muntje om de achterkant van de sensor te openen als je de CR2032-batterij van de sensor wilt vervangen. De batterij moet worden ingeleverd om te worden gerecycled of te worden vernietigd volgens de plaatselijke wet- en regelgeving.

### <span id="page-37-0"></span>**TomTom MySports-account**

Je TomTom MySports-account is een centrale opslaglocatie voor al je trainings- en sportgegevens.

Als je een account wilt aanmaken, klik je op de knop TomTom MySports Connect of ga je rechtstreeks naar de website: [mysports.tomtom.com](http://mysports.tomtom.com/)

Het onderstaande diagram laat zien dat je je activiteiten kunt uploaden naar je MySports-account via TomTom MySports Connect of de TomTom MySports-app.

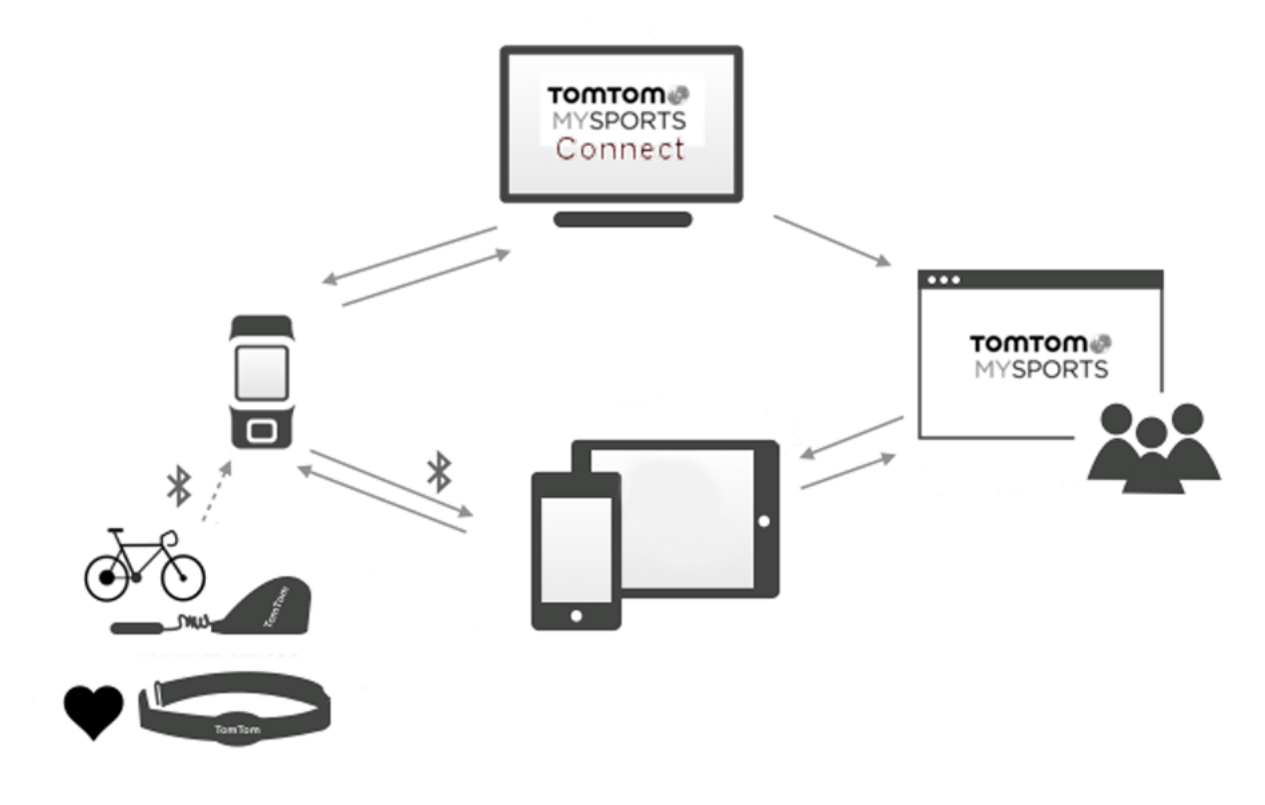

**Belangrijk**: voordat je de MySports-app op je smartphone gebruikt, moet je het horloge koppelen aan je MySports-account via een computer. Dit hoef je maar één keer te doen.

Als je activiteiten uploadt naar je TomTom MySports-account, kun je je vorige activiteiten bewaren, weergeven en analyseren. Je kunt de routes bekijken die je hebt genomen en alle meetwaarden bekijken die horen bij je activiteiten.

Via TomTom MySports Connect op je computer kun je ook je activiteiten uploaden naar je account op andere sportwebsites.

**Let op**: als je een exportbestandsindeling gebruikt, zoals CSV, FIT of TCX, gebruik dan niet de TomTom MySports mobiele app om je activiteiten te uploaden naar andere sportwebsites. Automatische uploads, bijvoorbeeld met RunKeeper, werken echter wel.

## <span id="page-39-0"></span>**TomTom MySports Connect**

TomTom MySports Connect doet het volgende:

- Je helpen bij het instellen van je horloge.
- De software op je horloge bijwerken wanneer er een nieuwe versie beschikbaar is.
- De informatie over je activiteiten overbrengen naar je TomTom MySports-account of naar elke gewenste sportwebsite. TomTom MySports Connect kan ook informatie over activiteiten overbrengen naar je computer in een aantal verschillende bestandsindelingen.
- Alle instellingen die je selecteert op TomTom MySports, overbrengen naar je horloge.
- De QuickGPSfix-gegevens op je horloge bijwerken.

#### **TomTom MySports Connect installeren**

Je kunt TomTom MySports Connect gratis downloaden op deze pagina: [tomtom.com/getstarted/sports](http://www.tomtom.com/getstarted/sports)

Als dit programma eenmaal is geïnstalleerd, sluit je het horloge aan op je computer met de [bureauhouder.](#page-7-0)

### <span id="page-40-0"></span>**TomTom MySports mobiele app**

De TomTom MySports mobiele app doet het volgende:

 Uploadt automatisch je activiteitsgegevens naar je TomTom MySports-account wanneer je horloge zich binnen het bereik van je telefoon bevindt.

Let op: je kunt de MySports-app niet gebruiken om activiteitsgegevens te uploaden naar andere sportwebsites.

- Alle instellingen die je selecteert op TomTom MySports, overbrengen naar je horloge.
- De QuickGPSfix-gegevens op je horloge bijwerken.
- Biedt een alternatief voor TomTom MySports Connect voor het uploaden van activiteitsgegevens naar je MySports-account en het bijwerken van QuickGPSfix.

#### **Ondersteunde telefoons en mobiele apparaten**

De TomTom MySports-app wordt ondersteund door de volgende telefoons en mobiele apparaten:

- **Fillerial** iPhone 4S of later
- **Figure 1** iPod touch 5e generatie
- iPad3 of later
- Alle iPad mini-modellen.

#### **Voordat je de TomTom MySports-app gebruikt**

Belangrijk: voordat je de MySports-app op je smartphone gebruikt, moet je het horloge koppelen aan je MySports-account via een computer. Dit hoef je maar één keer te doen.

Je kunt de TomTom MySports-app gratis downloaden uit de bekende app stores of via [tomtom.com/app.](http://www./)

## <span id="page-41-0"></span>**Addendum**

#### **Waarschuwing**

Raadpleeg altijd een dokter voordat je begint met een trainingsprogramma. Raadpleeg voordat je dit product gebruikt altijd een dokter als je een pacemaker of ander geïmplanteerd elektronisch apparaat hebt.

Het gebruik van dit product tijdens het trainen leidt mogelijk af van je omgeving of je activiteit.

#### **Hoe TomTom je gegevens gebruikt**

Informatie over het gebruik van persoonlijke gegevens vind je op [tomtom.com/privacy.](http://www.tomtom.com/privacy)

#### **Informatie over batterij en milieu**

Dit product gebruikt een lithiumpolymeerbatterij die niet voor de gebruiker toegankelijk is of door de gebruiker kan worden vervangen. Maak de behuizing niet open en probeer de batterij niet te verwijderen. Bestandsdelen van het product en/of de batterij kunnen schadelijk zijn voor het milieu of de gezondheid als deze op onjuiste wijze worden weggegooid. De batterij in het product moet worden gerecycled of op gepaste wijze worden verwijderd volgens de plaatselijke wet- en regelgeving en mag niet als ongesorteerd huishoudelijk afval worden afgevoerd.

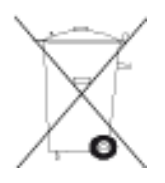

#### **AEEA-richtlijn**

Met het vuilnisbaksymbool op het product of de bijbehorende verpakking wordt aangegeven dat dit product niet mag worden verwerkt als huishoudelijk afval. Conform de EU-richtlijn 2002/96/EC voor afgedankte elektrische en elektronische apparatuur (AEEA), mag dit elektrische product niet worden afgevoerd als ongesorteerd gemeentelijk afval. Voor een correcte afvalverwerking moet dit product worden teruggebracht naar het verkooppunt of naar het lokale gemeentelijke inzamelpunt voor recycling. Op deze manier lever je een positieve bijdrage aan het milieu.

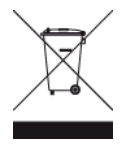

#### **Operationele temperaturen van batterij**

Operationele temperaturen: -20°C tot 60°C. Niet blootstellen aan temperaturen buiten deze waarden.

#### **R&TTE-richtlijn**

TomTom verklaart hierbij dat de producten en accessoires van TomTom voldoen aan alle essentiële vereisten en overige relevante bepalingen van de EU-richtlijn 1999/5/EG. De conformiteitsverklaring vind je hier: [tomtom.com/legal.](http://www.tomtom.com/legal)

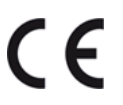

#### **FCC-informatie voor de gebruiker**

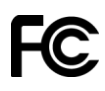

HET APPARAAT VOLDOET AAN DEEL 15 VAN DE FCC-VOORSCHRIFTEN

#### **Verklaring van de Federal Communications Commission (FCC)**

Deze apparatuur geeft radiofrequente straling af en kan bij onjuist gebruik (oftewel, indien wordt afgeweken van de instructies in deze handleiding) storing veroorzaken in de ontvangst van radioen televisiesignalen.

Gebruik van het apparaat is uitsluitend toegestaan onder de volgende twee voorwaarden: (1) dit apparaat mag geen schadelijke storing veroorzaken, en (2) dit apparaat moet eventuele ontvangen storing accepteren. Dit geldt ook voor storing die kan leiden tot een ongewenste werking.

Deze apparatuur is getest en in overeenstemming bevonden met de limieten van een digitaal apparaat uit klasse B, conform deel 15 van de FCC-voorschriften. Deze beperkingen zijn opgesteld om een redelijke bescherming te bieden tegen schadelijke storingen in een woonomgeving. Deze apparatuur genereert en maakt gebruik van radiofrequente straling en kan deze afgeven. Indien deze apparatuur niet volgens de instructies wordt geïnstalleerd en gebruikt, kan deze schadelijke storing van radiocommunicatie veroorzaken. Er is echter geen garantie dat in bepaalde situaties geen storing zal optreden. Als deze apparatuur schadelijke storing in radio- of televisieontvangst veroorzaakt, wat kan worden vastgesteld door de apparatuur in en uit te schakelen, kan de gebruiker proberen deze storing op één of meer van de volgende manieren op te heffen:

- **De ontvangstantenne verplaatsen of anders richten.**
- De afstand tussen de apparatuur en de ontvanger vergroten.
- De apparatuur aansluiten op een ander stopcontact in een ander circuit dan dat waarop de ontvanger is aangesloten.
- Raadpleeg voor hulp je dealer of een ervaren radio-/televisiemonteur.

Wijzigingen of aanpassingen aan deze apparatuur die niet uitdrukkelijk zijn goedgekeurd door de partij die verantwoordelijk is voor de naleving van de voorschriften, kunnen het recht van de gebruiker om deze apparatuur te bedienen ongeldig maken.

FCC ID: S4L8RS00, S4L8RA0

IC ID: 5767A-8RS00, 5767A-8RA0

#### **FCC-verklaring betreffende stralingsblootstelling radiofrequentie**

De zenders in dit apparaat mogen niet tegelijkertijd met een andere antenne of zender worden opgesteld of gebruikt.

#### **Verantwoordelijke partij in Noord-Amerika**

TomTom, Inc., 24 New England Executive Park, Burlington, MA 01803

Tel: 866 486-6866 optie 1 (1-866-4-TomTom)

#### **Stralingsinformatie voor Canada**

Gebruik van het apparaat is uitsluitend toegestaan onder de volgende twee voorwaarden:

- Dit apparaat mag geen schadelijke storing veroorzaken.
- Dit apparaat moet eventuele ontvangen storing accepteren. Dit geldt ook voor storing die kan leiden tot een ongewenste werking van het apparaat.

De werking is onderhevig aan de voorwaarde dat dit apparaat geen schadelijke storing veroorzaakt.

Dit digitale apparaat uit klasse B voldoet aan de Canadese norm ICES-003. CAN ICES-3(B)/NMB-3(B).

#### **BELANGRIJKE OPMERKING**

IC-verklaring betreffende stralingsblootstelling:

- Dit apparaat voldoet aan richtlijnen IC RSS voor blootstelling aan radiofrequente straling in een ongecontroleerde omgeving.
- Dit apparaat en de bijbehorende antenne(s) mogen niet tegelijkertijd met een andere antenne of zender worden opgesteld of gebruikt.

**C-tick**

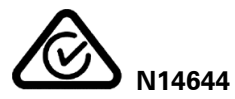

Dit product is voorzien van een C-tick-aanduiding om aan te geven dat het voldoet aan de relevante voorschriften voor Australië.

#### **Kennisgeving voor Nieuw-Zeeland**

Dit product is voorzien van leverancierscode Z1230 om aan te geven dat het voldoet aan de relevante voorschriften voor Nieuw-Zeeland.

#### **Contact met de klantenservice**

Australië: 1300 135 604

Nieuw-Zeeland: 0800 450 973

#### **Modelnamen**

8RS00, 8RA0

### <span id="page-44-0"></span>**Kennisgevingen over copyright**

© 2014 TomTom. Alle rechten voorbehouden. TomTom en het "twee-handenlogo" zijn geregistreerde handelsmerken van TomTom N.V. of een van haar dochterondernemingen. Ga naar [tomtom.com/legal](http://www.tomtom.com/legal) voor beperkte garantie en licentieovereenkomsten voor eindgebruikers die van toepassing zijn op dit product.

Linotype, Frutiger en Univers zijn handelsmerken van Linotype GmbH, gedeponeerd bij het U.S. Patent and Trademark Office en mogelijk gedeponeerd in bepaalde andere rechtsgebieden. MHei is een handelsmerk van The Monotype Corporation en is mogelijk gedeponeerd in bepaalde rechtsgebieden.

#### **AES-code**

De software die in dit product is opgenomen, bevat AES-code die valt onder het copyright (c) 1998-2008, Brian Gladman, Worcester, Verenigd Koninkrijk. Alle rechten voorbehouden.

Licentievoorwaarden:

Herdistributie en gebruik van deze software (met of zonder wijzigingen) is toegestaan zonder betaling van vergoedingen of royalty's mits aan de volgende voorwaarden wordt voldaan:

Bij herdistributie van de broncode moet deze broncode de bovengenoemde copyrightinformatie bevatten, evenals deze lijst met voorwaarden en de volgende disclaimer.

Bij binaire distributie moet de meegeleverde documentatie de bovengenoemde copyrightinformatie bevatten, evenals deze lijst met voorwaarden en de volgende disclaimer.

De naam van de copyrighthouder mag niet worden gebruikt om producten die zijn gemaakt met deze software, te onderschrijven zonder specifieke schriftelijke toestemming.

#### **Calorieberekeningen**

Calorieberekeningen in deze producten zijn gebaseerd op MET-waarden afkomstig van:

Ainsworth BE, Haskell WL, Herrmann SD, Meckes N, Bassett Jr DR, Tudor-Locke C, Greer JL, Vezina J, Whitt-Glover MC, Leon AS. 2011 Compendium of Physical Activities: a second update of codes and MET values. Medicine and Science in Sports and Exercise, 2011;43(8):1575-1581.